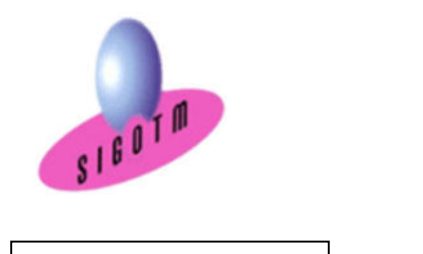

Réf. MapInfo-NIV1-ASST.1

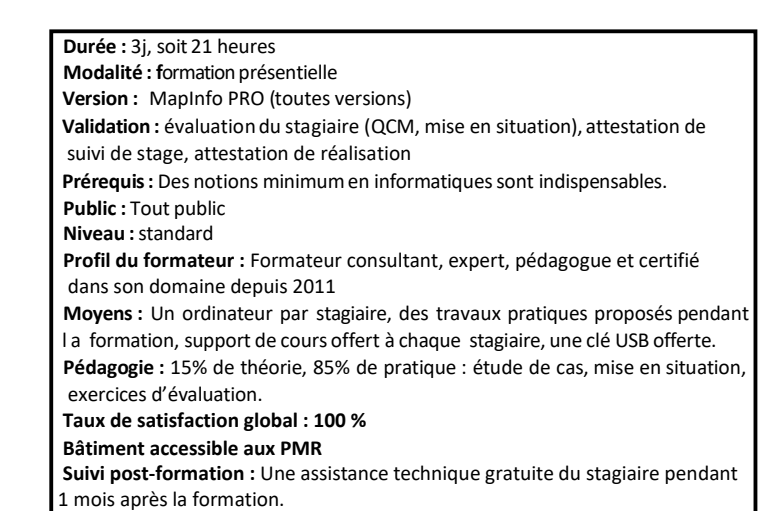

Formation MapInfo Niveau 1

# Objectifs :

- Comprendre en quoi consiste un système
- d'information géographique (SIG),
- Concevoir une présentation de données sur une carte,
- Réaliser des opérations géographiques,
- Manipuler les informations en provenance de bases de données,
- Diffuser des cartes et de données.

# Plan de cours

#### Concepts de base d'un SIG

- Définitions et philosophie
- Les fonctionnalités (les 5A)
- Typologie des SIG et applications
- Les modes de représentation de l'information
- géographique dans un SIG

#### Les systèmes de coordonnées

- Systèmes de coordonnées géographiques
- Notion de système géodésique
- Systèmes de coordonnées projetées
- Systèmes de coordonnées projetées français

#### Présentation du logiciel et des données

- L'interface utilisateur de Mapinfo
	- Le Ruban
	- Les Outils et commandes
	- Les Fenêtres
	- Barre d'état
- Les données dans Mapinfo
	- Les données géographiques

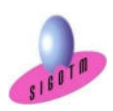

 SIGOTM- Centre de formation en SIG, Télédétection et Environnement agréé par l'État français 13 rue du Bray 35510 Cesson Sévigné. France Tél : +33 (0)9 87 30 40 63/ Mail : sigotm@sigotm.com/ www.sigotm.com N°SIRET : 507 783 314 000 10 APE : 8558A – N° agrément : 53 35 08831 35

- Les données sémantiques ou attributaires

• Structuration des données dans MapInfo

#### Manipulations de base

- Créer un nouveau document Mapinfo (.wor)
- Ouvrir / Enregistrer / Fermer un document
- Mapinfo (.wor) • Ouvrir une table vecteur - les fenêtres
- 
- « Carte» et «Donnée»
- Sélectionner une donnée graphique ou une donnée attributaire à l'écran

# Les références spatiales

- Détermination des coordonnées d'une entité géographique
- Identification de la projection d'une couche
- Modification du référentiel cartographique
- Gestion des références spatiales dans un même Environnement de travail
- Créer de nouvelles tables MapInfo
- Créer une nouvelle table à partir de la couche dessin
- Définir la structure d'une table
- Créer une nouvelle table en définissant sa structure
- Modifier la structure d'une table
- Remarques sur les types des variables

# Importer/Exporter des données

- Import de données tabulaires externes (EXCEL, DBASE, ACCESS)
- Importer des couches vectorielles ESRI Shape / AutoCAD (DXF, DWG)
- Exporter au format MIF/MID
- Traducteur universel

#### **Jointure**

- Jointure par requête SQL
- Jointure à la volée
- Jointure par modification de la structure de latable

### Les sélections et requêtes

- Sélections graphiques d'objets
- Les requêtes attributaires et spatiales
- Les Requêtes Mapinfo : Query
- Les Requêtes SQL dans Mapinfo

#### **Sectorisation**

- Affichage des secteurs sous forme de tableau
- Secteur cible
- Affectez des objets graphiques au secteur cible

#### Géocodage

- Géocodage au polygone
- Géocodage à l'adresse

# Manipulations de Raster et calage vectoriel

- Calage de raster
- Modification du style d'un raster
- Calage vectoriel

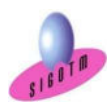

 SIGOTM- Centre de formation en SIG, Télédétection et Environnement agréé par l'État français 13 rue du Bray 35510 Cesson Sévigné. France Tél : +33 (0)9 87 30 40 63/ Mail : sigotm@sigotm.com/ www.sigotm.com N°SIRET : 507 783 314 000 10 APE : 8558A – N° agrément : 53 35 08831 35

- Relations entre données graphiques et données attributaires
- Accéder facilement à une donnée sélectionnée non visible
- Utilisation des services WEB (WMS, WFS)
- L'explorateur
- Organiser les couches
- Organiser les caractéristiques des couches
- Seuils d'affichage
- Options d'affichage

## Manipulation des objets et analyse spatiale, création de cartes de zones et territoire

- Création de nouveaux objets par digitalisation
- Création de nouveaux objets par transformation de géométrie
- Analyse spatiale (zone tampon, opérateurs spatiaux…ect.)
- Création des cartes de territoires par fusion, assemblage et à partir d'une sélection

# Analyses thématiques, étiquettes

- Sémiologie graphique et cartographie
- Créer / Modifier / Supprimer une analyse thématique
- Découvrir les principaux types d'analyses thématiques
- Mise en place d'étiquettes simples et multiples

#### Diffuser les cartes

- Fonction mise en page
- Modèles de mise en page
- Exporter des cartes vers d'autres logiciels (Powerpoint, Word…etc.)
- Générer un fichier image à partir des cartes (PDF, PNG…ect.)